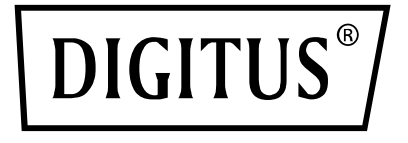

# **MICRÓFONO DE CONDENSADOR USB, ESTUDIO CON SOPORTE DE SOBREMESA**

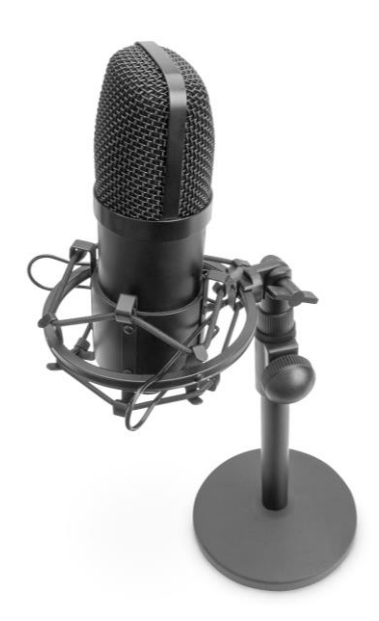

**Guía rápida de instalación** DA-20300

#### Contenido

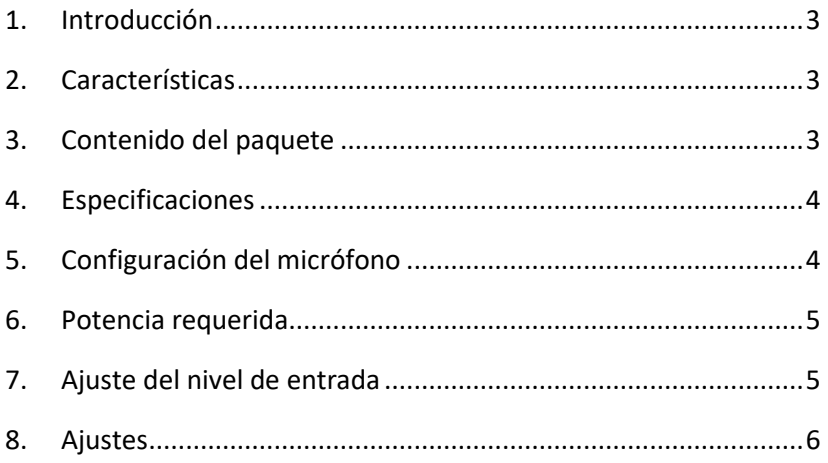

### <span id="page-2-0"></span>**1. Introducción**

El micrófono de condensador USB PC de DIGITUS es ideal para grabaciones de audio, videoconferencias, conferencias telefónicas, gaming o streaming en directo. El micrófono de grabación se entrega con un cable USB de 1,5 m de longitud y un soporte. El micrófono soporta la grabación direccional con características cardioides que reduce molestos sonidos ambientales. Es ideal para el uso profesional en oficinas o entornos privados para la comunicación con familiares y amigos en videollamadas, así como para el gaming y el streaming de audio/vídeo.

#### <span id="page-2-1"></span>**2. Características**

- Micrófono de grabación USB Plug & Play con cable USB de 1,5 m, soporte de micrófono y accesorios adicionales
- Soporta la grabación direccional con características cardioides
- Con un chipset de sonido profesional, el micrófono USB ofrece una frecuencia de muestreo de alta resolución de 192 kHz/24 bits
- El trípode de sobremesa tiene una pesada base redonda de hierro fundido y es extensible entre 140 mm y 240 mm
- Gracias a la conexión roscada de 3/8", el trípode de acero es compatible con numerosas pinzas para micrófonos y otros accesorios

## <span id="page-2-2"></span>**3. Contenido del paquete**

- 1 Micrófono USB
- 1 soporte de sobremesa
- 1 araña para micrófono totalmente metálica
- 1 pantalla antiviento
- 1 cable USB, USB-A a USB-B
- 1 guía rápida de instalación

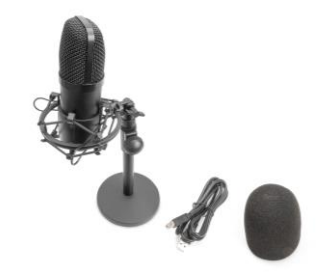

#### <span id="page-3-0"></span>**4. Especificaciones**

- 1. Respuesta de frecuencia: 30 Hz-20 kHz
- 2. Sensibilidad:  $-34$  dB  $\pm$  2 dB (0 dB = 1 V/Pa con 1 kHz)
- 3. Impedancia de salida: 150  $\Omega$  ± 30 % (con 1 kHz)
- 4. Impedancia de carga: ≥1000 Ω
- 5. Nivel de ruido equivalente: 16 dBA
- 6. Nivel máximo de presión acústica: 130 dB (con1kHz ≤1 % T.H.D.)
- 7. Relación señal/ruido: 78 dB
- 8. Corriente eléctrica: 3 mA
- 9. Material: Metal
- 10. Longitud del cable: 1,5 m

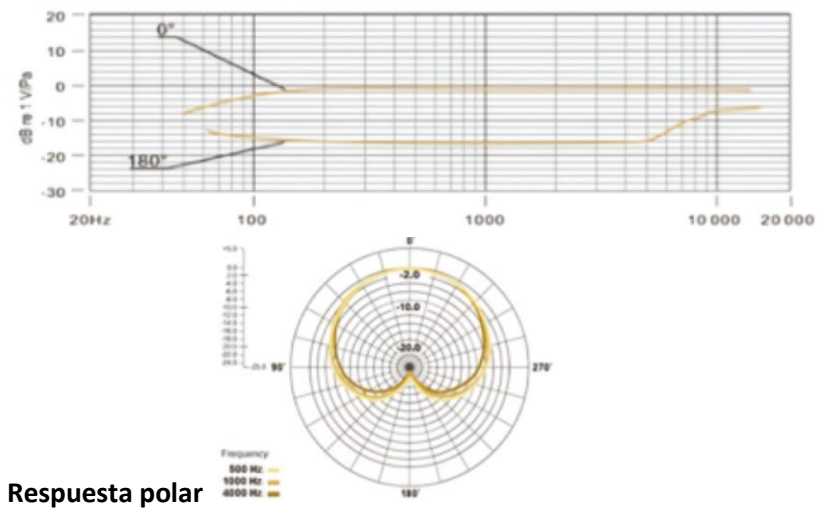

#### <span id="page-3-1"></span>**5. Configuración del micrófono**

1. Enchufe un extremo del cable USB en el puerto USB del micrófono y el otro extremo en el ordenador. Una vez que haya conectado el cable USB, puede empezar a trabajar directamente

#### <span id="page-4-0"></span>**6. Potencia requerida**

- 1. El micrófono recibe su alimentación a través del puerto USB del dispositivo utilizado. Esto significa que, en la mayoría de los casos, simplemente puede enchufar el micrófono y empezar enseguida. Se trata de un dispositivo Plug & Play que es compatible con ordenadores Windows y Mac.
- 2. La colocación del micrófono y su posición con relación al vocalista puede variar en función de diferentes factores, incluyendo la acústica del espacio, la ejecución vocal y si el vocalista tiene una voz aguda o grave.
- 3. La mejor distancia de recepción es 15 cm (6"). Si el vocalista se acerca un poco más, la voz tiene un sonido más íntimo y lleno; si se aleja, la voz adquiere un sonido con un poco más de aire o espacio y se reduce el efecto de proximidad. (Aumentan los bajos o se obtiene una baja respuesta de frecuencia cuando la fuente de sonido se encuentra muy cerca).
- 4. Se debería experimentar con el ángulo desde el cual el vocalista se dirige al micrófono, ya que los resultados pueden variar según el eje entre el micrófono y el vocalista.

### <span id="page-4-1"></span>**7. Ajuste del nivel de entrada**

El micrófono está ajustado a una ganancia interna ideal. Si necesita ajustar su sensibilidad preferida en el micrófono y escuchar el sonido con los auriculares, observe los siguientes pasos:

- 1. Compruebe los dispositivos de hardware en el ordenador para ver si hay dispositivos de AUDIO USB
- 2. Abra el equipamiento de AUDIO del ordenador e introduzca el terminal de entrada de AUDIO (es decir, la entrada de micrófono). Seleccione «USB AUDIO microphone input device». Seleccione en la salida «USB AUDIO headset device» (Salida de auriculares). De esta manera, la señal de entrada del micrófono se transmite al ordenador y la señal de salida de voz a los auriculares.
- 3. La sensibilidad del micrófono se puede ajustar en tiempo real a través del atributo de tarjeta de sonido «Micrófono». Se puede adaptar muy bien en función de las preferencias personales
- 4. El volumen de salida se adapta igualmente en el ordenador.
- 5. Si el micrófono de sobremesa se utiliza por sí solo, se puede desactivar el dispositivo de tarjeta de sonido original en el ordenador para evitar conflictos
- 6. Si el ordenador no reconoce el micrófono de sobremesa, desactive la tarjeta de sonido original. El dispositivo debe ser «USB AUDIO» o se puede mostrar otro nombre para desinstalar el controlador del dispositivo
- 7. Si el volumen es demasiado bajo, compruebe si el volumen de la tarjeta de sonido está ajustado correctamente a nivel del software.

### <span id="page-5-0"></span>**8. Ajustes**

Para ajustar manualmente el nivel de entrada a través de las preferencias del sistema de su ordenador, observe las siguientes instrucciones relevantes para la plataforma/el sistema operativo de su dispositivo.

Para asegurar que el micrófono está configurado correctamente en el macOS, observe los siguientes pasos:

- 1. Abra Preferencias del sistema y seleccione Sonido.
- 2. En la pestaña Salida, seleccione Micrófono USB
- 3. En la pestaña Entrada, seleccione Micrófono USB

Controle el micrófono

- 1. Abra la aplicación de búsqueda y vaya a Applications > Utilities > Audio MIDI Setup
- 2. Haga clic en USB Microphone y marque la casilla de verificación debajo de la columna Thru para conmutar

#### **Ajuste del nivel de entrada en un ordenador Windows:**

Paso 1: Haga clic con el botón derecho del ratón en el icono Voz, entre en el panel de control de sonido y haga clic en Grabar

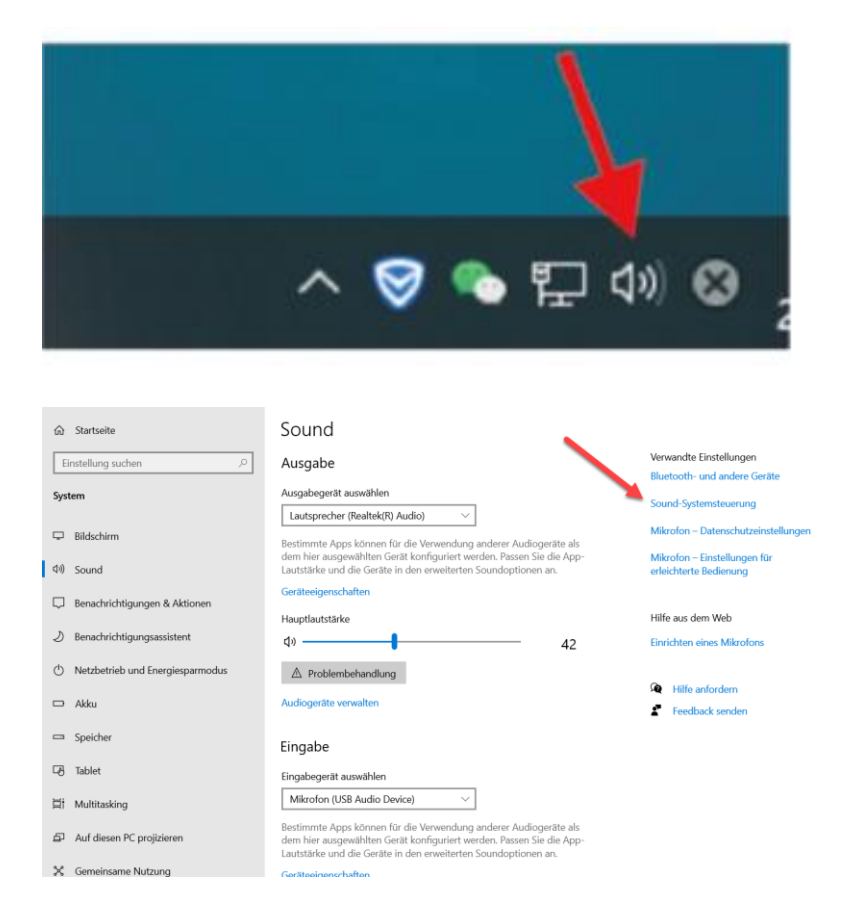

Paso 2: Seleccione el micrófono y haga clic en las propiedades que aparecen debajo

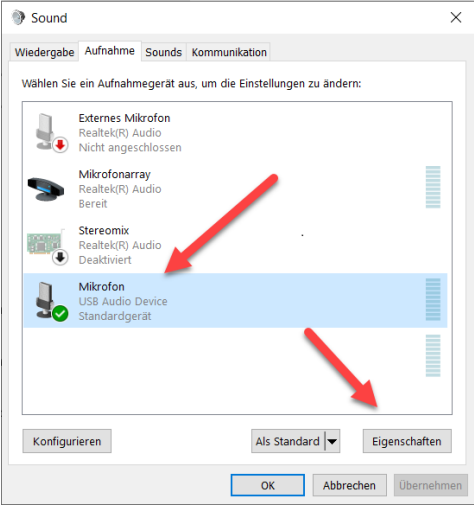

Paso 3: Haga clic en Avanzado, seleccione 48000Hz y, para terminar, pulse Aceptar

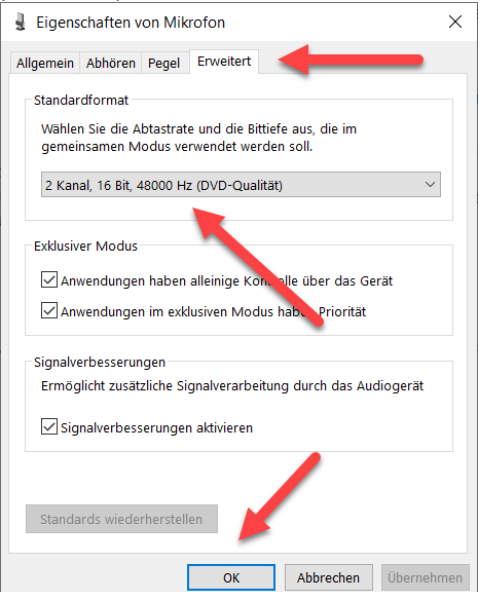

Controle el micrófono

- 1. Desde el panel de control de sonido, en la pestaña Reproducción, haga clic con el botón derecho del ratón en Speakers Default Device y seleccione Propiedades.
- 2. En la pestaña Niveles, ajuste el regulador de volumen del micrófono al nivel de la monitorización del micrófono.

#### **NOTA**

- 1. No cubra la rejilla del micrófono con la mano
- 2. Se recomienda realizar un mantenimiento periódico para evitar interferencias eléctricas y problemas acústicos.

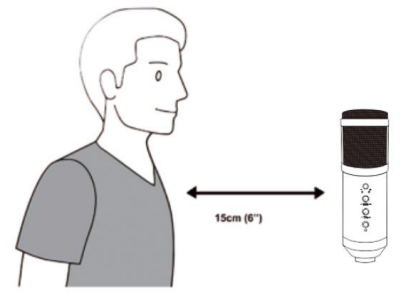

Assmann Electronic GmbH hace constar que la Declaración de Conformidad es parte del contenido de suministro. Si la Declaración de Conformidad no está incluida, puede solicitarla por correo postal en la dirección del fabricante indicada a continuación.

#### **www.assmann.com**

Assmann Electronic GmbH Auf dem Schüffel 3 58513 Lüdenscheid Alemania

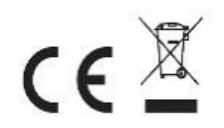